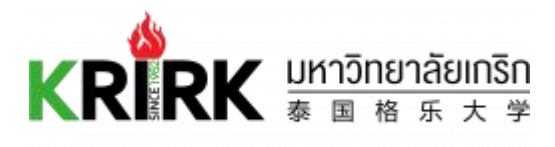

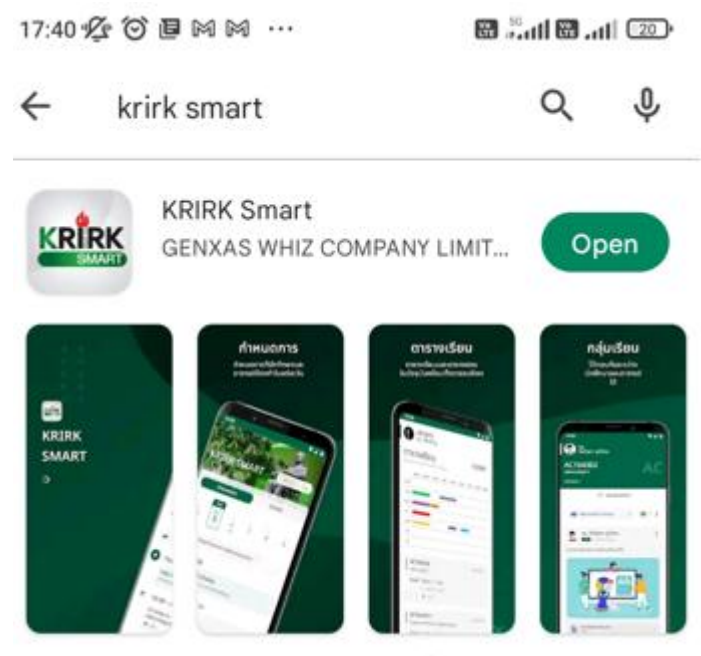

KRIRK Smart is a mobile application of the Krirk University.

ค ู่ม ื อ **Krirk Smart Mobile Application**

สําหรับอาจารย

## สารบัญ

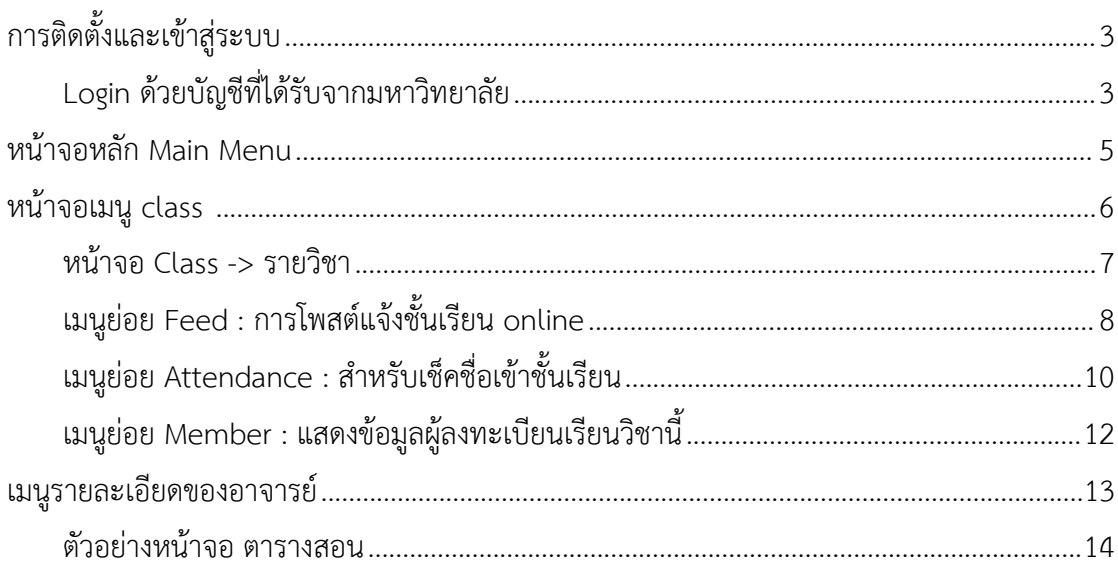

# <span id="page-2-0"></span>**การติดตั้งและเข ้ าส ู่ระบบ**

#### สามารถดาวน์โหลดได้ที่ Google Play และ App Store

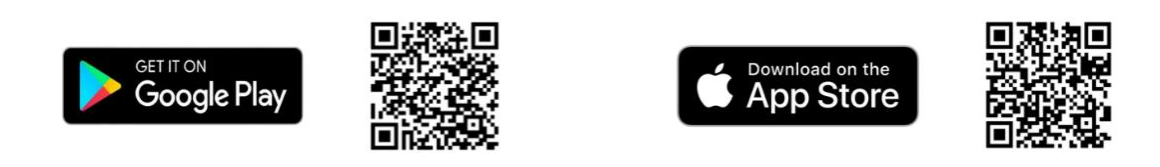

## <span id="page-2-1"></span>**Login ด้วยบัญชีที่ได้รับจากมหาวิทยาลัย**

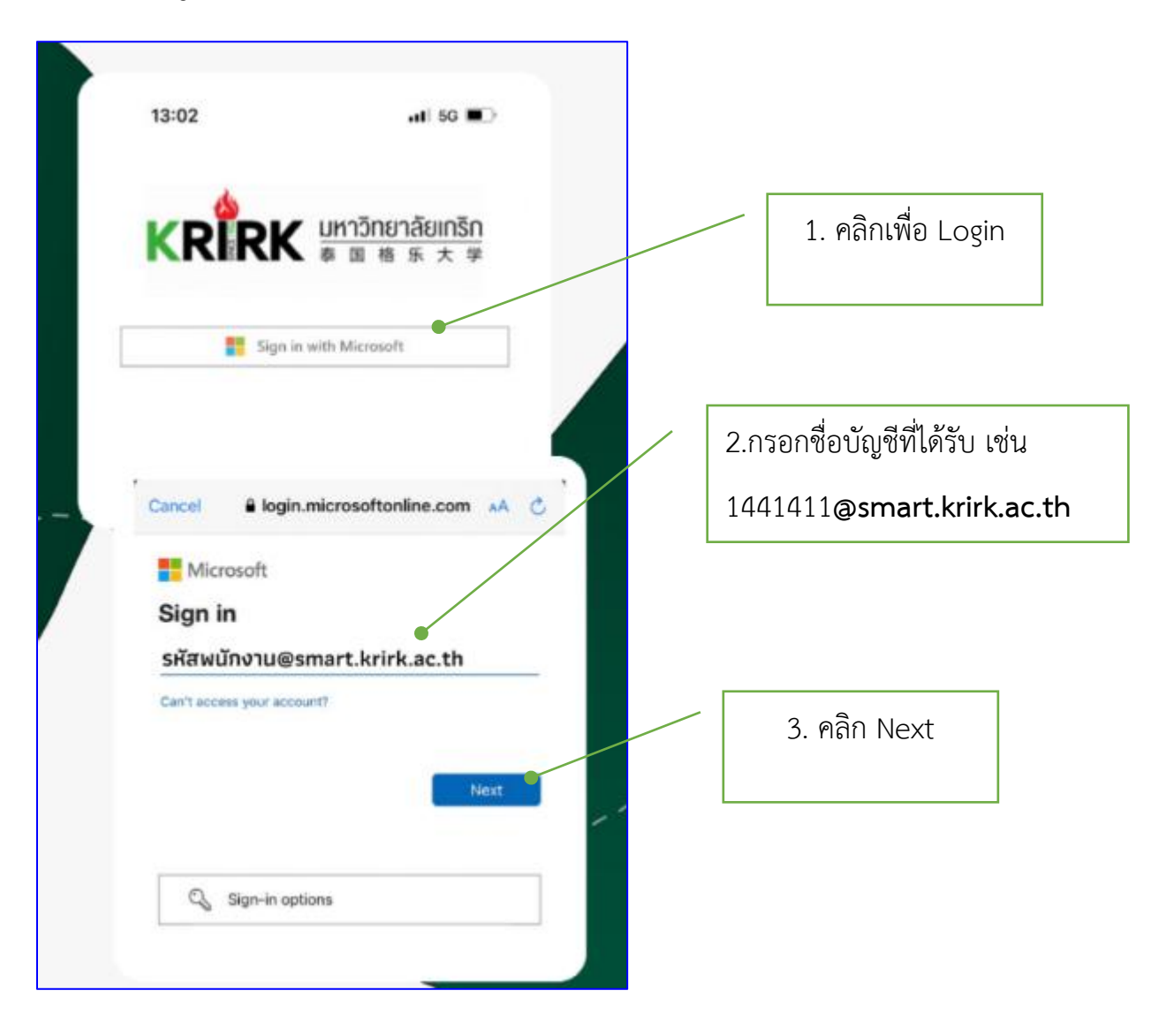

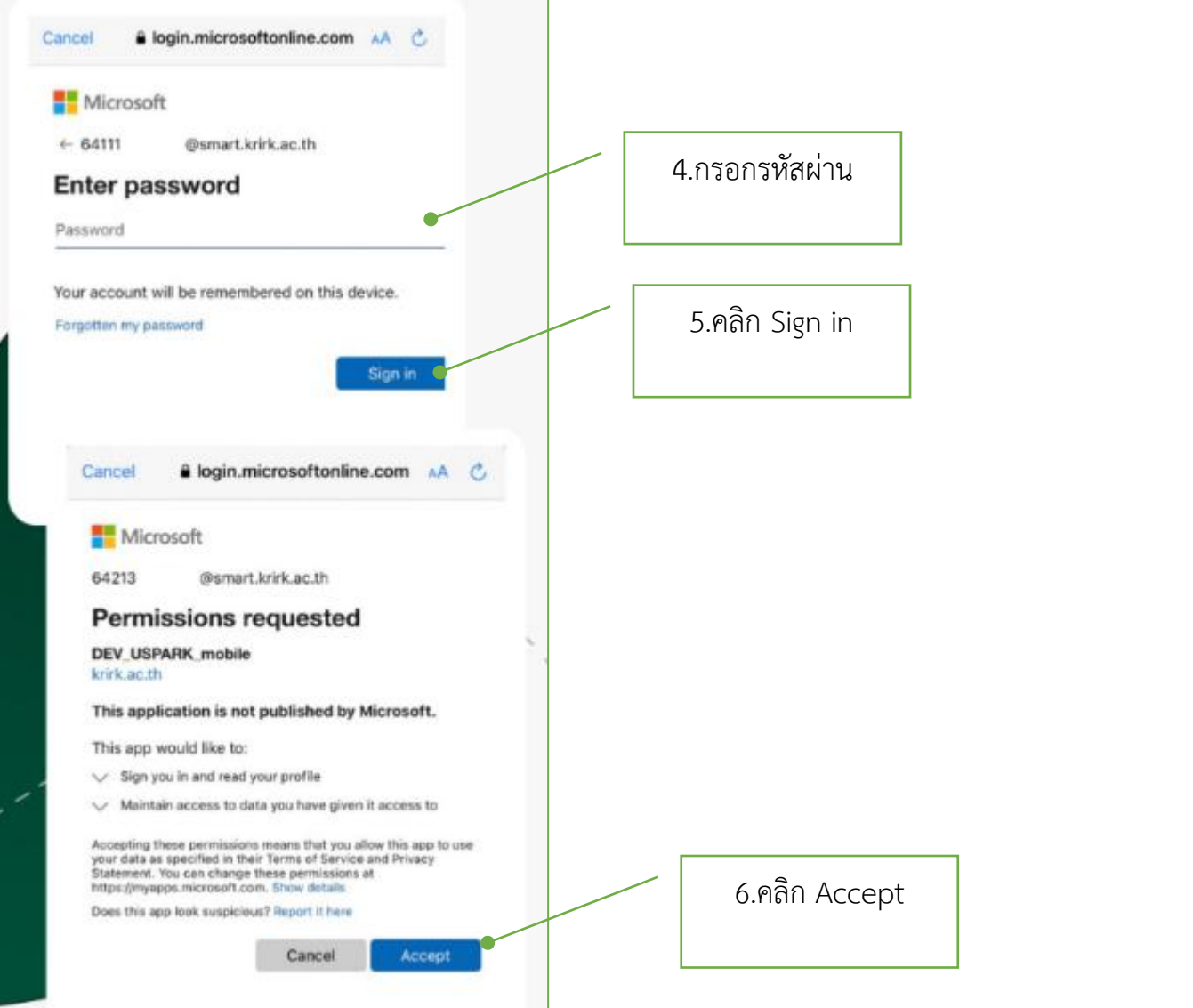

## <span id="page-4-0"></span>**หน ้ าจอหลัก Main Menu**

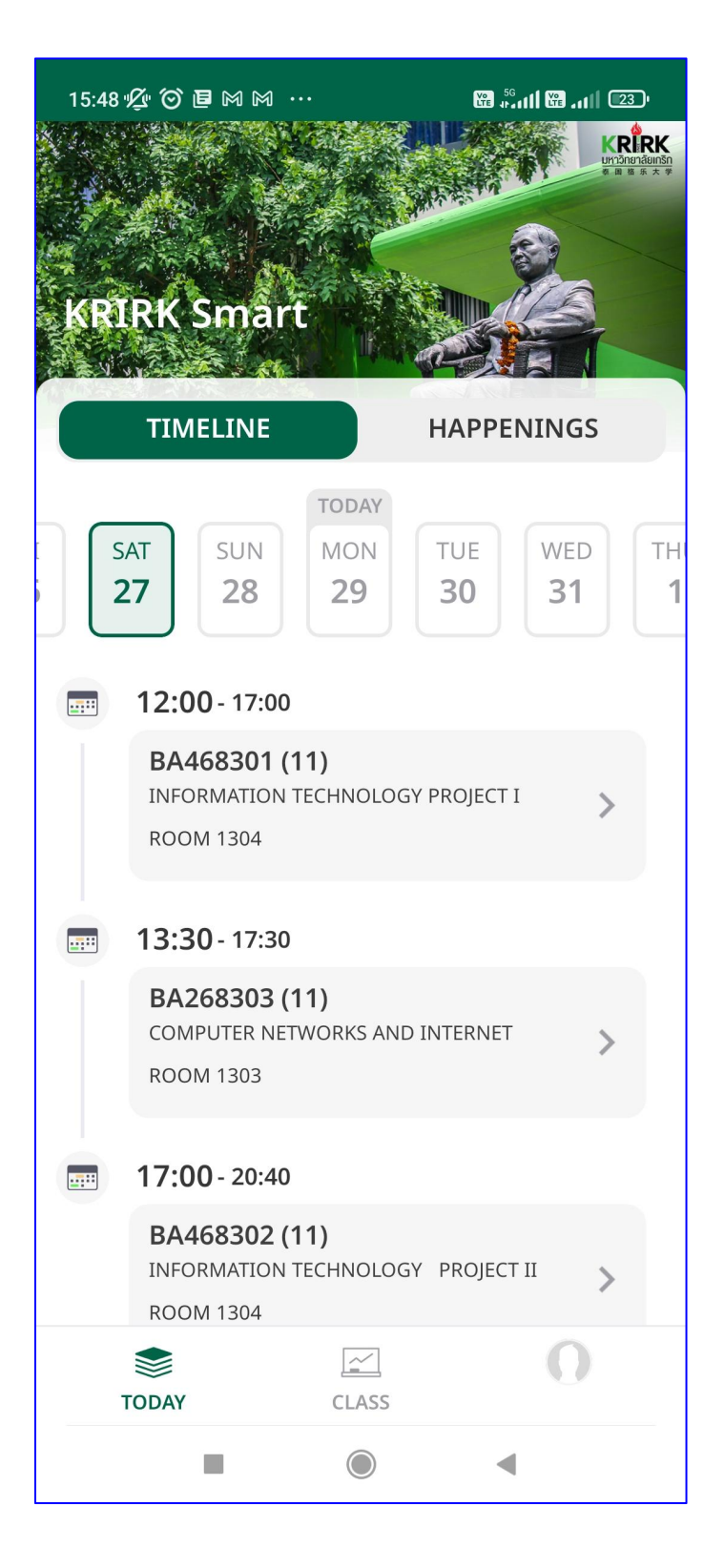

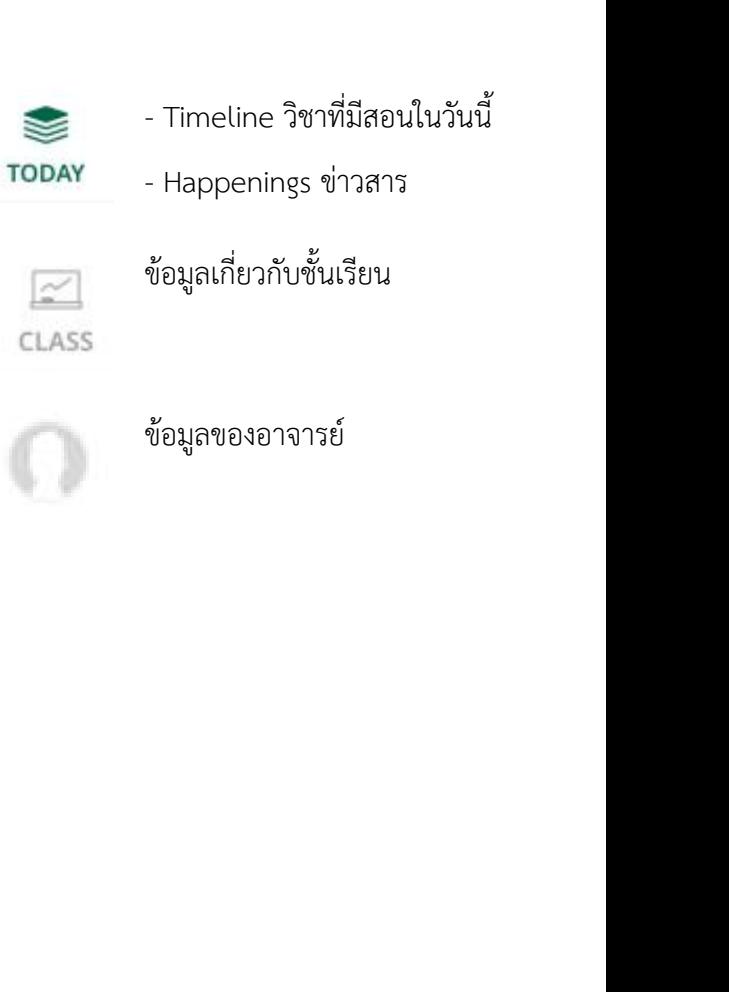

<span id="page-5-0"></span>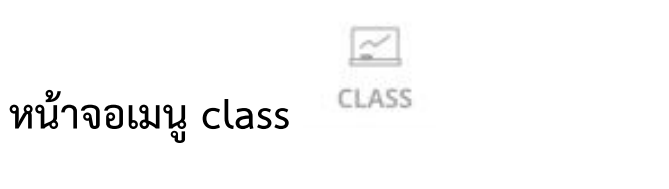

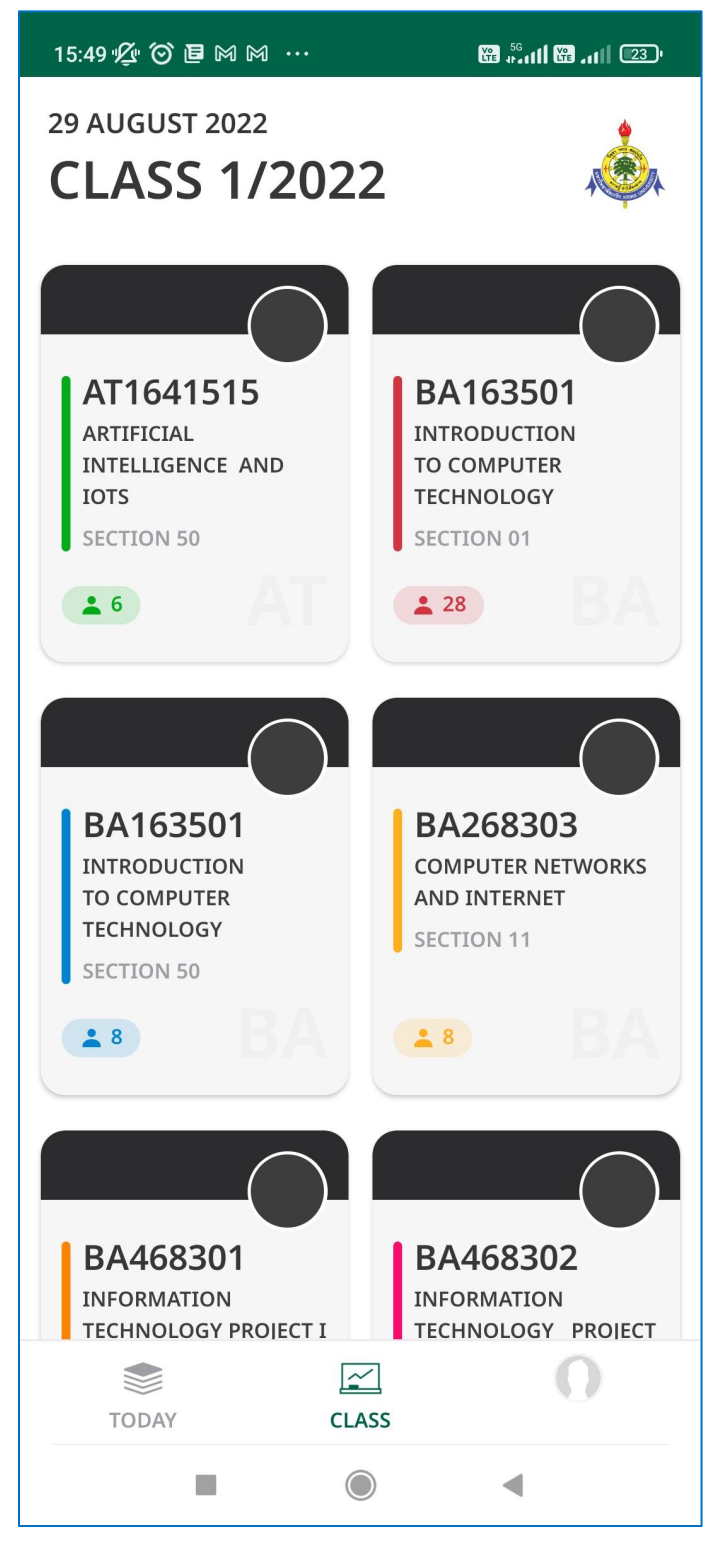

แสดงรายการกลุ่มวิชาที่มีสอนในเทอม ปัจจุบัน

สามารถคลิกที่แต่ละวิชาเพื่อดูรายละเอียด

#### <span id="page-6-0"></span>**หน้าจอ Class-> รายวิชา**

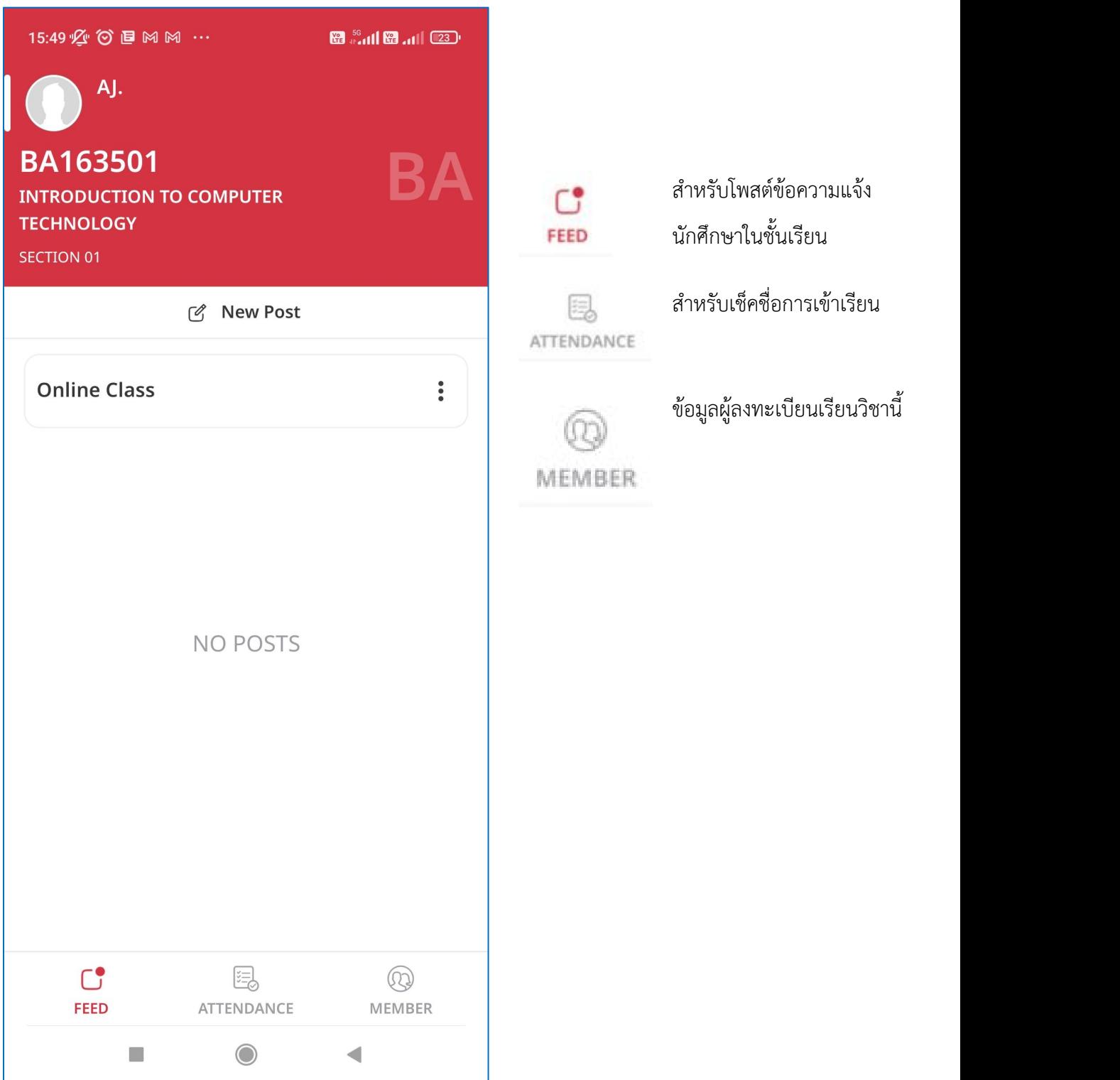

<sup><sup>2</sup><br>MEMBER</sup>

# <span id="page-7-0"></span>**เมนูย่อย Feed : การโพสต์แจ้งชั้นเรียน online**

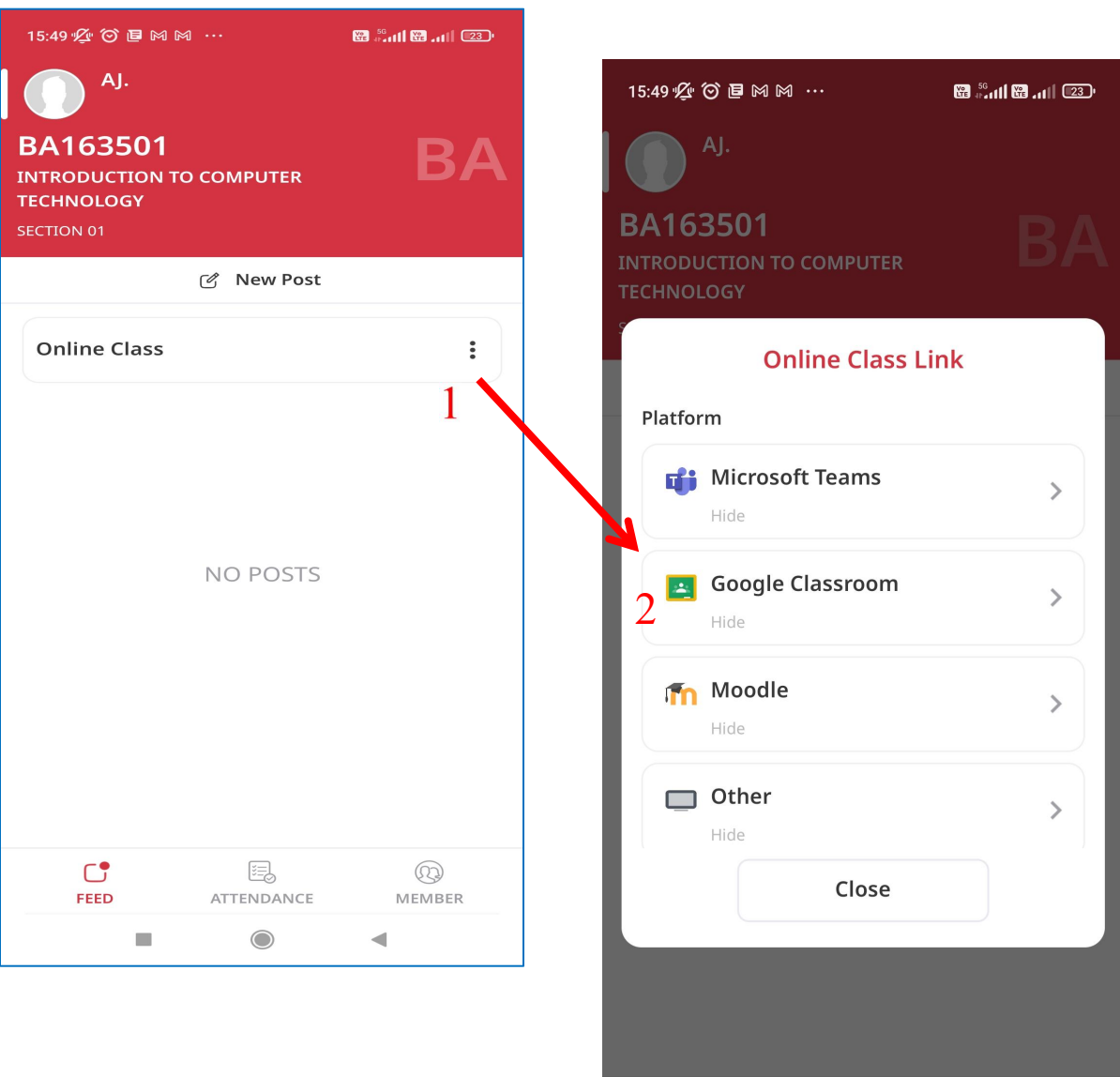

 $\bigcup_{\mathsf{FEED}}$ 

 $\begin{picture}(120,115) \put(0,0){\line(1,0){150}} \put(15,0){\line(1,0){150}} \put(15,0){\line(1,0){150}} \put(15,0){\line(1,0){150}} \put(15,0){\line(1,0){150}} \put(15,0){\line(1,0){150}} \put(15,0){\line(1,0){150}} \put(15,0){\line(1,0){150}} \put(15,0){\line(1,0){150}} \put(15,0){\line(1,0){150}} \put(15,0){\line(1,0){150$ 

เมนูย่อย Feed : การโพสต์แจ้งชั้นเรียน online ตัวอย่างในรูป เป็นการนำลิงค์ url ของชั้นเรียนจาก google classroom มาโพสต์

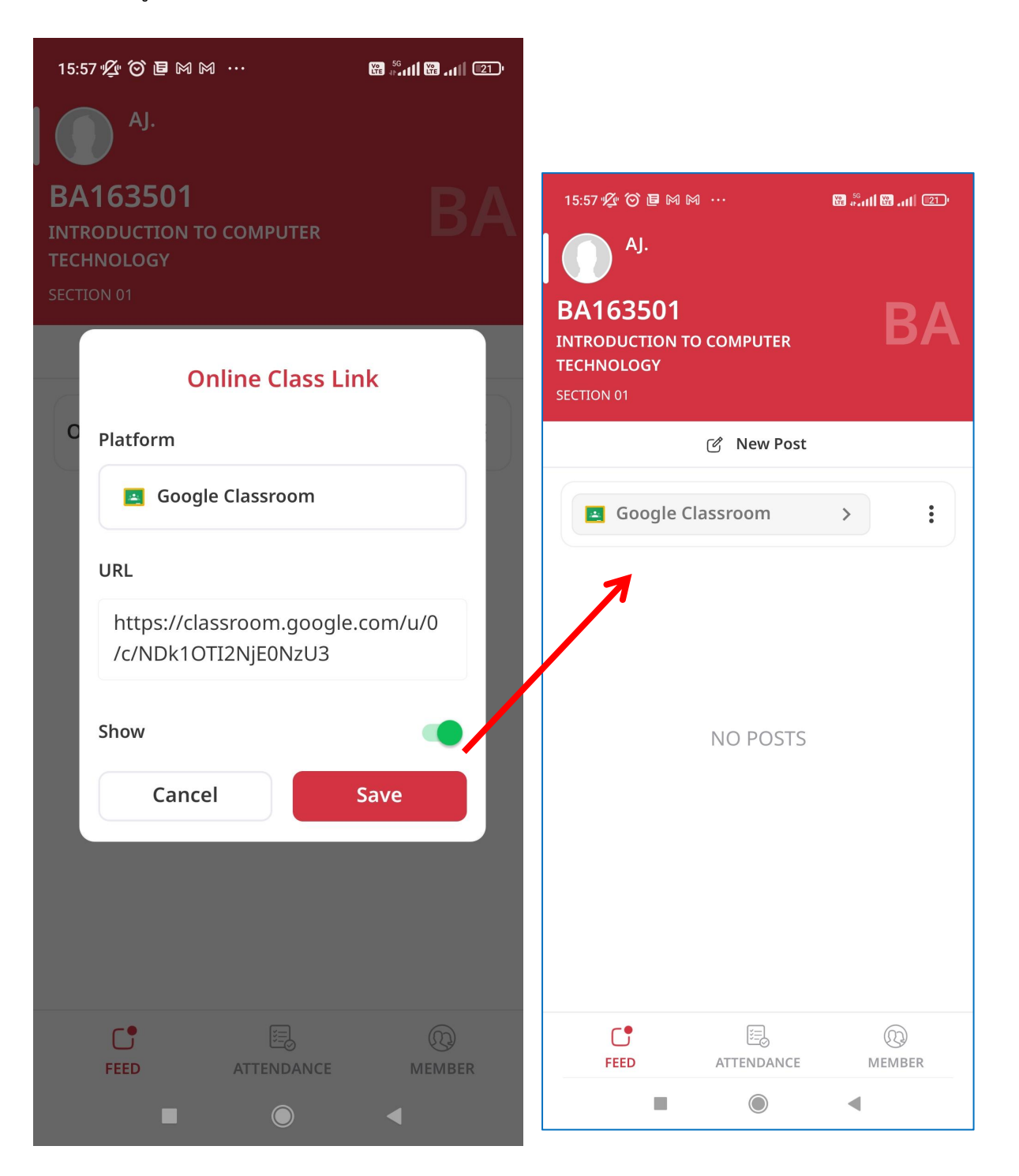

## <span id="page-9-0"></span>**เมนูย่อย Attendance : สําหรับเช็คชื่อเข้าชั้นเรียน**

-คลิก Check Attendance เพื่อเข้าสู่หน้าเช็คชื่อ

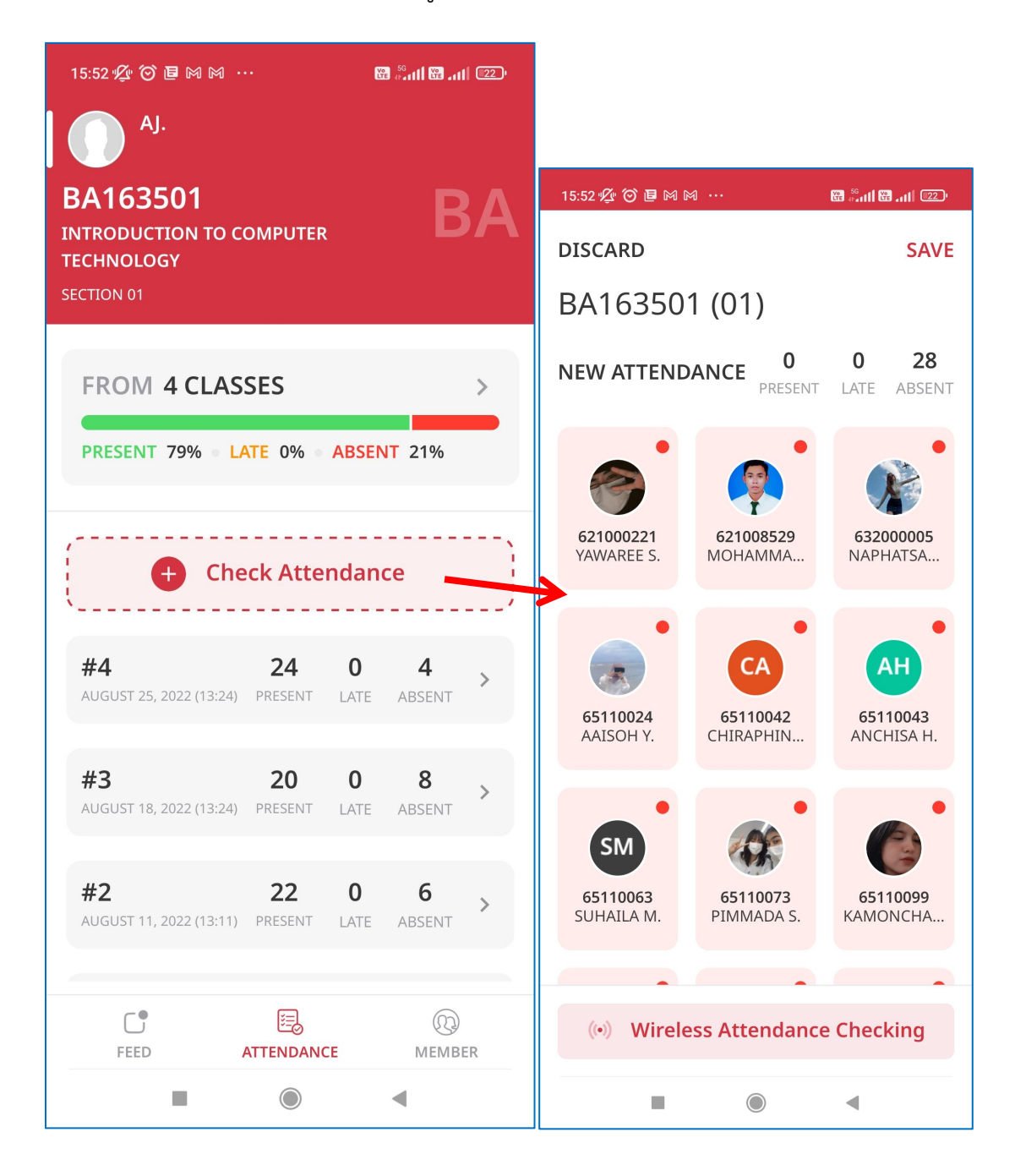

# เมนูย่อย Attendance : สําหรับเช็คชื่อเข้าชั้นเรียน -คลิก รายชื่อนศ.แต่ละคนเพื่อบันทึกการเข้าเรียน

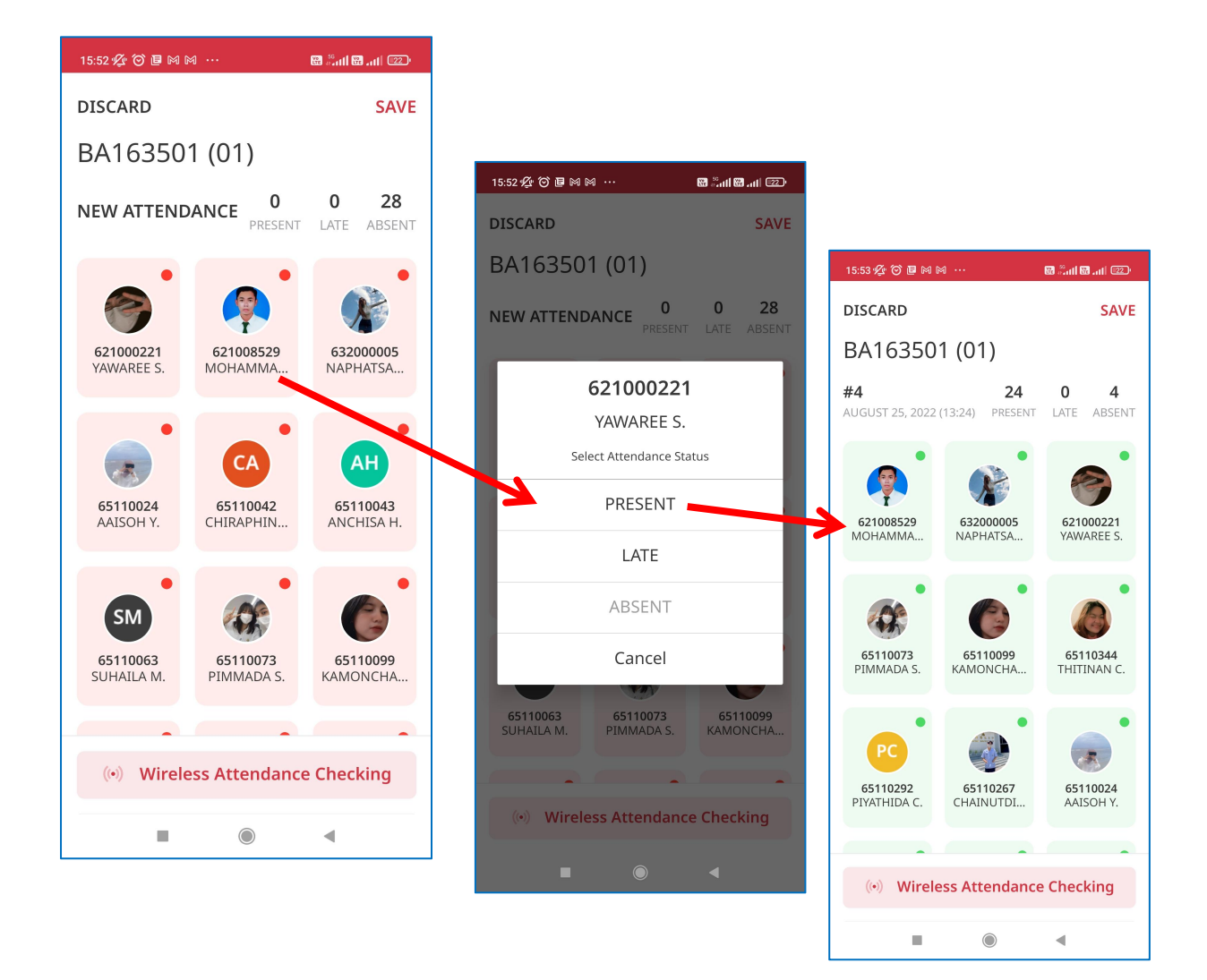

15:53  $\mathfrak{P} \odot \mathfrak{B}$  M M  $\cdots$ 图 111图 111 22 AJ. **BA163501** BA **INTRODUCTION TO COMPUTER** แสดงทั้งหมด **TECHNOLOGY** All SECTION 01 แสดงตามกลุ่มรหัส  $\alpha$ **Batch** นักศึกษา All **Faculty Batch** แสดงตามกลุ่มคณะที่ Faculty **INSTRUCTOR (1)** สังกัดAJ. บริหารธุรกิจ STUDENT (28) YAWAREE SAHA YS. 621000221 · BUSINESS ADMINISTRA... MOHAMMADHISAN MAHAMAH **MM** 621008529 · BUSINESS ADMINISTRA... NAPHATSAWAN CHITTHIANG **NC** 632000005 · BUSINESS ADMINISTRA...  $\bigcap$ 凰  $\circledR$ **MEMBER** FEED ATTENDANCE  $\Box$  $\bigcirc$  $\overline{\phantom{a}}$ 

<span id="page-11-0"></span>**เมนูย่อย Member : แสดงข้อมูลผู้ลงทะเบียนเรียนวิชานี้**

## <span id="page-12-0"></span>**เมน ู รายละเอ ี ยดของอาจารย**

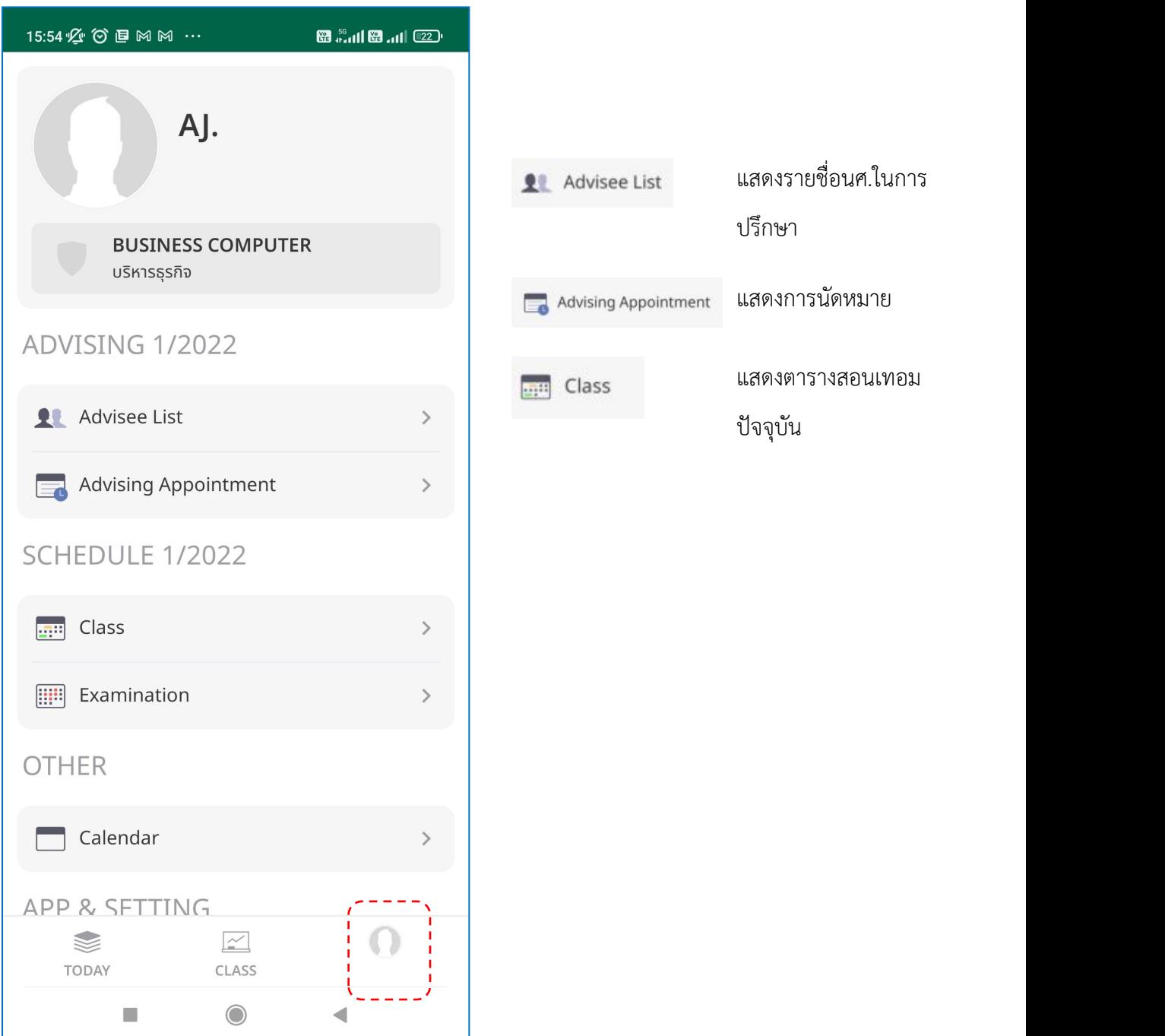

## <span id="page-13-0"></span>**ตัวอย่างหน้าจอ ตารางสอน**

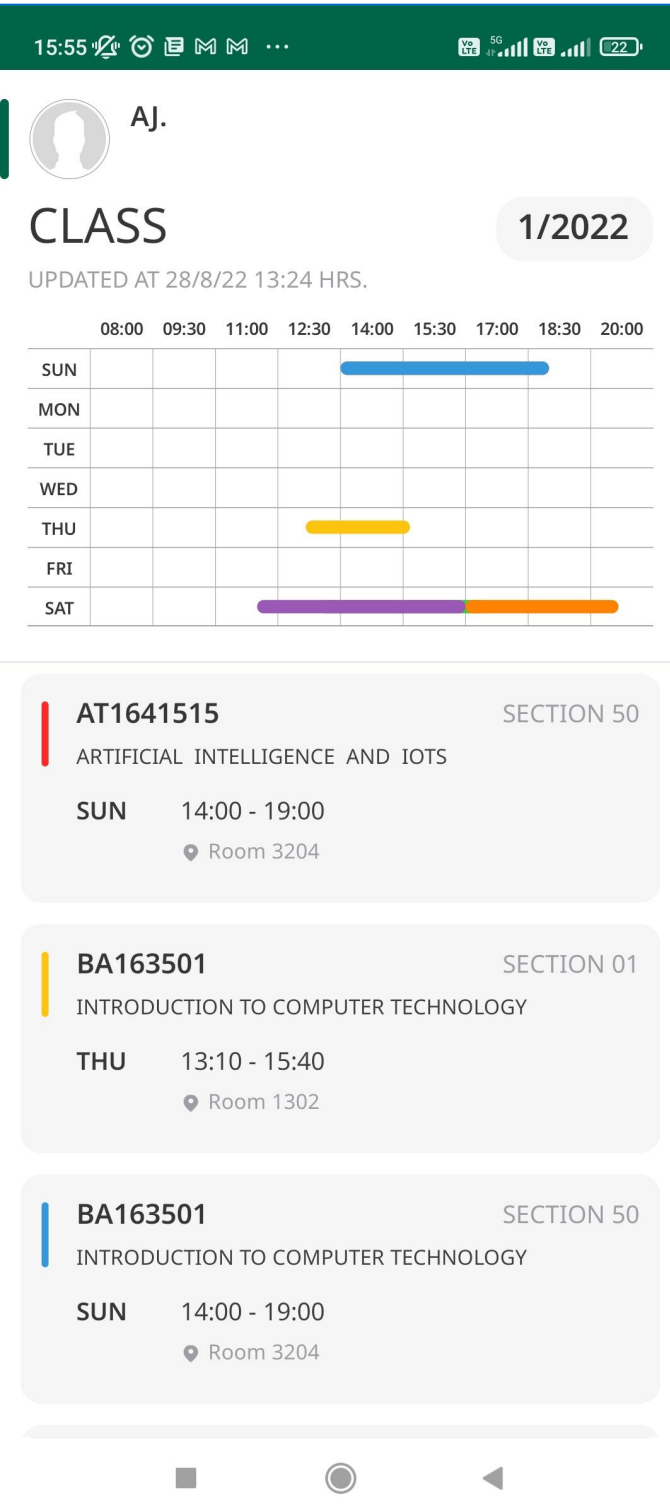